Upgrade to the industry's most advanced Motor Program: **Motorization** features 2-way technology with superior value and innovation paired with a smart, seemless user interface.

# **RF 2W** 15 Channel Remote Control Programming Guide

## Specifications

- Up to 15 channels with 3V (CR2450) battery, magnetic holder included
- Channel O controls all shades assigned to remote; ability to hide extra channels
- Favorite position activated by quick touch of a button
- Locking feature prevent unwanted configuration changes

# ™ Motorization Table of Contents

| Declarations                    | 3  |
|---------------------------------|----|
| Safety Instructions             | 4  |
| Remote Overview                 | 5  |
| Remote Functions                | 6  |
| P1 Button Instructions          | 7  |
| Initial Set-up                  | 8  |
| Adjust Limits                   | 9  |
| Favorite Position               | 10 |
| Add or Remove Additional Remote | 11 |
| Adjust Motor Speed              | 12 |
| Roller or Sheer Mode            | 13 |
| Quick Index                     | 14 |
| Troubleshooting                 | 14 |

#### Declarations

#### **U.S. Radio Frequency FCC Compliance**

This device complies with Part 15 of the FCC Rules. Operation is subject to the following two conditions:

- (1) This device may not cause harmful interference, and
- (2) This device must accept any interference received, including interference that may cause undesired operation.

This equipment has been tested and found to comply with the limits for a Class B digital device, pursuant to Part 15 of the FCC Rules. These limits are designed to provide reasonable protection against harmful interference in a residential installation. This equipment generates, uses, and can radiate radio frequency energy and, if not installed and used in accordance with the instructions, may cause harmful interference to radio communications. However, there is no guarantee that interference will not occur in a particular installation. If this equipment does cause harmful interference to radio or television reception, which can be determined by turning the equipment off and on, the user is encouraged to try to correct the interference by one or more of the following measures:

- · Reorient or relocate the receiving antenna.
- Increase the separation between the equipment and receiver.
- Connect the equipment into an outlet on a circuit different from that to which the receiver is connected.
- Consult the dealer or an experienced radio/TV technician for help.

Any Changes or modifications not expressly approved by the party responsible for compliance could void the user's authority to operate the equipment.

#### **ISED RSS Warning:**

This device complies with Innovation, Science and Economic Development Canada licence-exempt RSS standard(s). Operation is subject to the following two conditions: (1) this device may not cause interference, and (2) this device must accept any interference, including interference that may cause undesired operation of the device. Le présent appareil est conforme aux CNR d'ISED applicables aux appareils radio exempts de licence. L'exploitation est autorisée aux deux conditions suivantes: (1) l'appareil ne doit pas produire de brouillage, et (2) l'utilisateur de l'appareil doit accepter tout brouillage radioélectrique subi, même si le brouillage est susceptible d'en compromettre le fonctionnement.

### **Safety Instructions**

#### Attention

Never drop, knock, drill or submerge the motor. Keep the power cable in the proper position as shown below.

Read all safety instructions before installation.

Incorrect installation can lead to serious injury and will void manufacturer's liability and warranty.

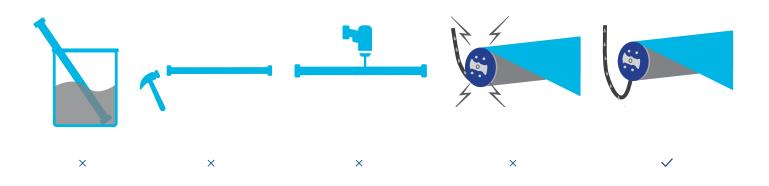

#### **Important Safety Instructions**

- 1. Do not expose motor to humid, damp, or extreme temperature conditions.
- 2. Do not drill into motor.
- 3. Do not cut the antenna. Keep it clear from metal objects.
- 4. Do not allow children to play with this device.
- 5. If the power cable or connector is damaged, do not use.
- 6. Ensure the correct crown and drive adaptor are used.
- 7. Ensure the power cable and aerial is clear and protected from moving parts.
- 8. Cable routed through walls should be properly isolated.
- 9. Motor is to be mounted in horizontal position only.
- 10. Before installation, remove unnecessary cords and disable equipment not needed for powered operation.
- 11. Installation and programming should be performed by a qualified professional. Use or modification outside the scope of these instructions may void warranty.

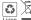

Do not dispose of in general waste.

Please recycle batteries and damaged electrical products appropriately.

### <sup>™</sup> Remote Overview

#### 1. Fields of Application

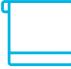

Roller

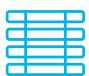

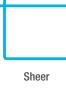

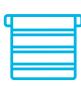

Banded

Roman

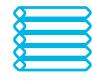

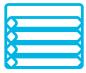

Cellular/Honeycomb Standard

Cellular/Honeycomb Skylight

Tilt-Only

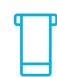

Narrow

Shade

Horizontal

#### 2. Specification

| Voltage               | 3V (CR2450)                   |  |
|-----------------------|-------------------------------|--|
| Radio Frequency       | 433.92 MHz Bi-directional     |  |
| Transmitting Power    | 10 milliwatt                  |  |
| Operating Temperature | 14°F to 122°F (-10°C to 50°C) |  |
| RF Modulation         | FSK                           |  |
| Lock Function         | Yes                           |  |
| IP Rating             | IP20                          |  |
| Transmission Distance | up to 200m (outdoor)          |  |
|                       |                               |  |

#### 3. Remote Button Instructions

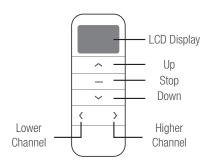

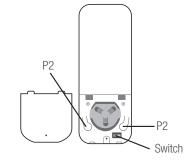

#### 4. Replace/Install CR2450 Battery

- a. Unscrew with the screwdriver then gently press down the cover.
- b. Install battery (CR2450) with positive (+) side facing up.
- c. Gently assemble the cover back and replace screw with screwdriver.

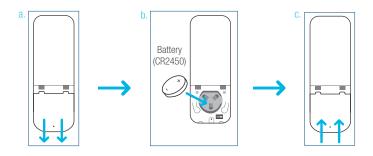

## **Remote Function**

#### **1. Channel Options**

#### Select A Channel

a. Press "<" button on the remote to select a lower channel.

b. Press ">" button on the remote to select a higher channel.

#### **Hide Unused Channels**

a. Press and Hold (about 3 sec) "<" and ">" buttons simultaneously until remote control displays "C" (channel).

b. Press "<" or ">" button to select required quantity of channel (between 1 to 15).

c. Press "Stop" button to confirm selection (the example shows a 5-channel selection). The LED will display "O" (OK) once to confirm selection.

2. Advanced Setting - Disable Limit Setting

a. Remove the cover from the backside of remote, the lock switch is in the right corner.

b. Move the switch to the "Lock" position to disable the following commands, remote will show "L" (lock):

- Change Motor Direction
- Setting the Upper and Lower Limit
- Adjust Limit
- Roller Mode or Sheer Mode

c. Move the switch to "Unlock" position to assess all remote functions, remote will show "U" (unlock).

\*This advanced feature is intended to be used after all shade programming is completed. User Mode will prevent accidental or unintended changing of limits.

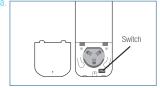

b. Unlock Lock Switch

| C. | Unlock | Lock |          |
|----|--------|------|----------|
|    | Swite  | ch   | <u>^</u> |

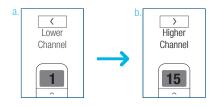

÷

Stop

>

Higher

Channel

0

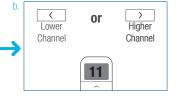

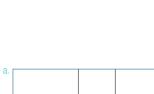

5

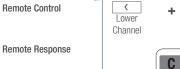

Action on

Action on

Action on

**Remote Control** 

**Remote Response** 

Remote Control

Remote Response

#### **P1 Button Instructions**

#### 2. P1 Button Location

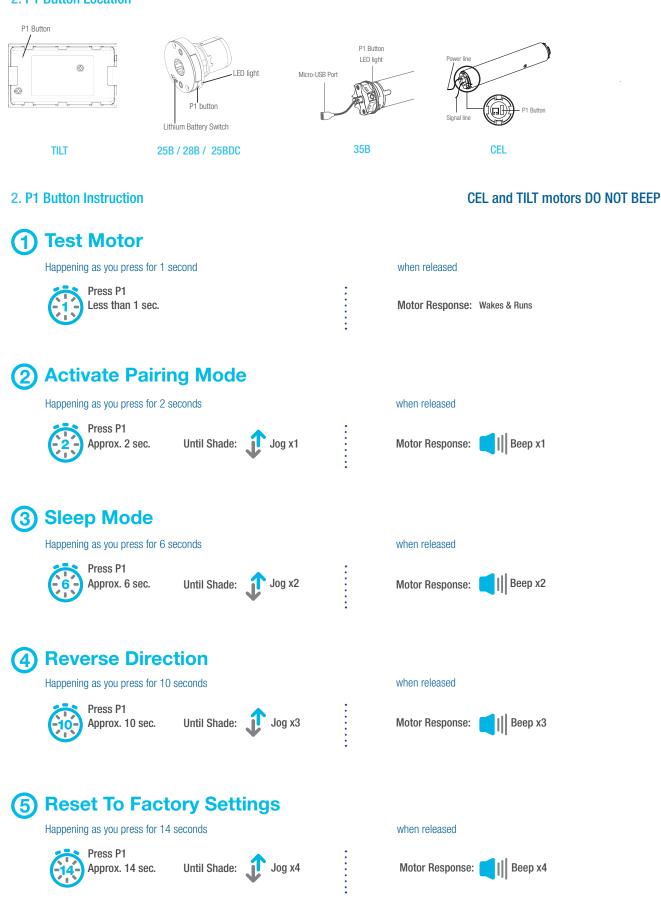

#### **Initial Set-up**

#### 1. Pair / Unpair Remote Control

#### CEL and TILT motors DO NOT BEEP

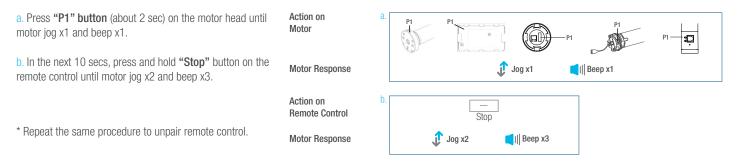

#### 2. Change Motor Direction (if necessary)

Press "Up" or "Down" button to check if the shade moves in the desired direction.

If you need to reverse the direction, press and hold (about 2 sec) **"Up"** and **"Down"** buttons simultaneously until motor jog x1 and beep x1.

\*The operation is only valid when there are no limits. If the motor has already set the upper and lower limit, then you can only switch direction by pressing P1 button (See P1 button instructions).

#### 3. Setting the Upper and Lower Limits

#### Set Upper Limit

a. Press **"Up"** button to raise the shade, then press **"Stop"** button when it is in the desired upper limit.

b. Press and hold (about 5 sec) **"Up" and "Stop"** buttons simultaneously until motor jog x2 and beep x3.

#### Set Lower Limit

a. Press **"Down"** button to lower the shade, then press **"Stop"** button when it is in the desired lower limit.

b. Press and hold (about 5 sec) **"Down" and "Stop"** buttons simultaneously until motor jog x2 and beep x3.

\*If you exit the limit setting status before you finish the limit settings, the motor will take the previous existing limits.

Action on Remote Control

Motor Response

Action on

 ↓
 ↓
 ↓
 ↓
 ↓
 ↓
 ↓
 ↓
 ↓
 ↓
 ↓
 ↓
 ↓
 ↓
 ↓
 ↓
 ↓
 ↓
 ↓
 ↓
 ↓
 ↓
 ↓
 ↓
 ↓
 ↓
 ↓
 ↓
 ↓
 ↓
 ↓
 ↓
 ↓
 ↓
 ↓
 ↓
 ↓
 ↓
 ↓
 ↓
 ↓
 ↓
 ↓
 ↓
 ↓
 ↓
 ↓
 ↓
 ↓
 ↓
 ↓
 ↓
 ↓
 ↓
 ↓
 ↓
 ↓
 ↓
 ↓
 ↓
 ↓
 ↓
 ↓
 ↓
 ↓
 ↓
 ↓
 ↓
 ↓
 ↓
 ↓
 ↓
 ↓
 ↓
 ↓
 ↓
 ↓
 ↓
 ↓
 ↓
 ↓
 ↓
 ↓
 ↓
 ↓
 ↓
 ↓
 ↓
 ↓
 ↓
 ↓
 ↓
 ↓
 ↓
 ↓
 ↓
 ↓
 ↓
 ↓
 ↓
 ↓
 ↓
 ↓
 ↓
 ↓
 ↓
 ↓

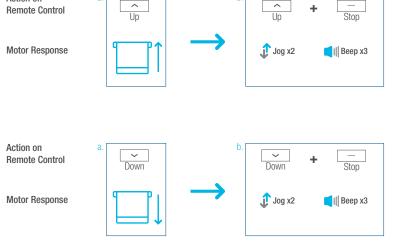

## **Adjust Limits**

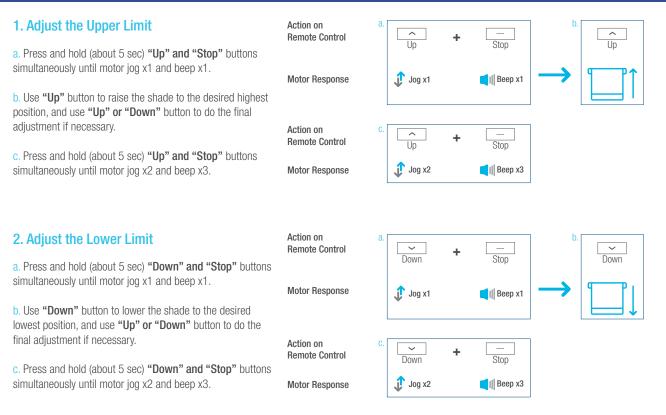

### **Favorite Position**

#### **1. Set Favorite Position**

a. Use "Up" or "Down" button to move the shade to desired Favorite position.

b. Press one "P2" button on the back of remote control until motor jog x1 and beep x1.

c. Press "Stop" button until motor jog x1 and beep x1.

d. Once more, press "Stop" button until motor jog x2 and beep x3.

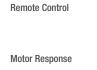

Action on

Action on Remote Control

Motor Response

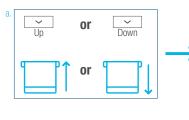

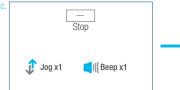

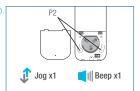

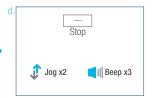

#### 2. Send Shade to Favorite Position

Action on **Remote Control** 

Press and hold (about 2 sec) "Stop" button, motor will move to Favorite position.

Shade Response

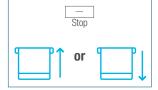

#### 3. Delete Favorite Position

a. Press one "P2" button until motor jog and beep x1.

b. Press "Stop" button until motor jog and beep x1.

c. Once more, press "Stop" button until motor jog x1 and long beep x1.

Action on Remote Control

Motor Response

Action on Remote Control

Motor Response

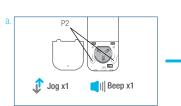

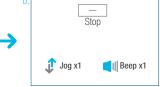

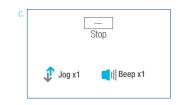

10 ™ REMOTE | **PROGRAMMING GUIDE** 

## Add or Remove Additional Remote

| 1. Using Current Remote Control                                                                                                 | Action on<br>Remote Control | A. Current Remote Control | b. Current Remote Control<br>P2 |
|----------------------------------------------------------------------------------------------------|-----------------------------|---------------------------|---------------------------------|
| a. On the <b>current</b> remote control, press one <b>"P2"</b> button until motor jog x1 and beep x1.                           |                             |                           |                                 |
| <ul> <li>b. Once more, on the current remote control, press one</li> <li>"P2" button until motor jog x1 and beep x1.</li> </ul> | Motor Response              | Ĵ Jog x1 ■I Beep x1       | Ĵ Jog x1 	【I   Beep x1          |
| c. On the <b>New</b> remote control, press one " <b>P2</b> " button until motor jog x2 and beep x3.                             | Action on Control           | C. New Remote Control     |                                 |
| *Repeat the same procedure to remove additional remote control.                                                                 | Motor Response              | Jog x2 ■II Beep x3        |                                 |

#### 2. New Remote Control

Follow instructions on page 8 under the section Pair / Unpair Remote Control

#### **Adjust Motor Speed 1. Acceleration Speed** Action on P2 C Up Remote Control a. Press one "P2" button until motor jog x1 and beep x1. b. Press "Up" button until motor jog x1 and beep x1. Motor Response Jog x1 Eeep x1 Jog x1 l Beep x1 c. Once more, press "Up" button until motor jog x2 and beep x1. Action on ́ Up Remote Control 📕 || Beep x1 Motor Response 🗊 Jog x2 Action on 2. Deceleration Speed **>** Down Remote Control a. Press one "P2" button until motor jog x1 and beep x1. b. Press "Down" button until motor jog x1 and beep x1. Motor Response 🖞 Jog x1 🗊 Jog x1 ■I Beep x1 🚺 🛛 🖉 c. Once more, press "Down" button until motor jog x2 and beep x1. Action on $\sim$ Remote Control Down \*If the motor has no response, it already has a Maximum or Minimum speed. 🧊 Jog x2 Eeep x1 Motor Response

## **Roller or Sheer Mode**

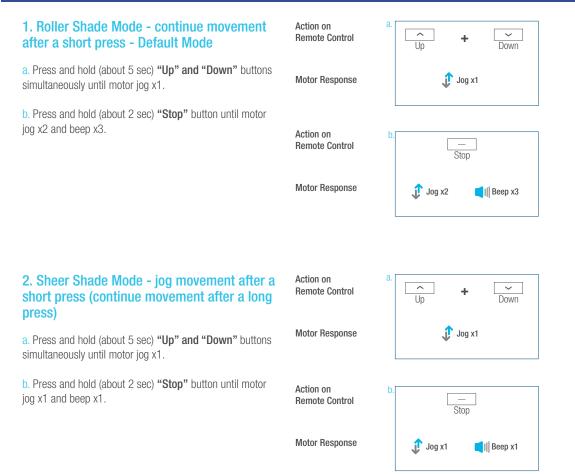

## **Quick Index**

|   | Settings                         | Steps                                                                                                    |
|---|----------------------------------|----------------------------------------------------------------------------------------------------|
| 1 | Pairing                          | P1 (hold down for 2s) $>$ Stop (hold down for 2s)                                                                                                    |
| 2 | Switch Rotating Direction        | Up + Down (hold down for 2s)                                                                                                    |
| 3 | Setting Upper & Lower Limits     | Upper Limit: Up (hold down for 2s) > Up + Stop (hold down for 2s)<br>Lower Limit: Down (hold down for 2s) > Down + Stop (hold down for 2s)                                         |
| 4 | Add / Remove Favorite Position   | P2 > Stop > Stop                                                                                                    |
| 5 | Roller Mode & Sheer Mode Switch  | Up + Down (hold down for $5s$ ) > Stop                                                                                                    |
| 6 | Adjust Limits                    | Upper Limit: Up + Stop (hold down for 5s) > Up or Down > Up + Stop (hold down for 2s)<br>Lower Limit: Down + Stop (hold down for 5s) > Up or Down > Down + Stop (hold down for 2s) |
| 7 | Pair / Unpair Additional Emitter | P2 (existing) > P2 (existing) > P2 (new)                                                                                                    |
| 8 | Speed Regulation                 | Acceleration: P2 > Up > Up<br>Deceleration: P2 > Down > Down                                                                                                    |

## Troubleshooting

| Issues                                         | Possible Causes                                     | Solution                                                                                                    |
|------------------------------------------------|-----------------------------------------------------|----------------------------------------------------------------------------------------------------|
|                                                | Battery in motor is depleted                        | Recharge with compatible AC adaptor and check connection and positioning of solar PV panel                                                                         |
|                                                | Insufficient charging from Solar PV Panel           | Check connection and orientation of solar PV panel                                                                                                    |
|                                                | Remote control battery is discharged                | Replace battery                                                                                                    |
|                                                | Battery is inserted incorrectly into remote control | Check battery polarity                                                                                                    |
| The motor has no response                      | Radio interference / shielding                      | Ensure remote control and the antenna on the motor are positioned away from metal objects                                                                          |
|                                                | Receiver distance is too far from Remote Control    | Move remote control to a closer position                                                                                                    |
|                                                | Power failure                                       | Check power supply to motor is connected and active                                                                                                    |
|                                                | Incorrect wiring                                    | Check that wiring is connected correctly (refer to motor installation instructions)                                                                                |
| Motor beeps 10 times when in use               | Battery voltage is low / PV (solar panel issue)     | Recharge with AC adapter or check connection and positioning of solar PV panel                                                                                     |
|                                                |                                                     | Always reserve an individual channel for programming functions                                                                                                    |
| Cannot program a single motor (multiple motors | Multiple motors are paired to the same channel.     | SYSTEM BEST PRACTICE - Provide an extra 15 channel remote in your multi-motor projects that<br>provides individual control for each motor for programming purposes |
| respond)                                       |                                                     | Place all other motors into sleep mode (ref to P1 button instructions)                                                                                             |

Upgrade to the industry's most advanced Motor Program: **Motorization** features 2-way technology with superior value and innovation paired with a smart, seemless user interface.

## **RF 2W** 15 Channel TDBU Remote Control Programming Guide

## Specifications

- Specially designed for patented TDBU honeycomb shades
- Up to 15 channels with 3V (CR2450) battery, magnetic holder included
- Channel 0 controls all shades assigned to remote; ability to hide extra channels
- Favorite position activated by quick touch of a button
- Locking feature prevent unwanted configuration changes

## ™ Motorization Table of Contents

| Declarations                    | 3  |
|---------------------------------|----|
| Safety Instructions             | 4  |
| TDBU Remote Overview            | 5  |
| TDBU Remote Function            | 6  |
| P1 Button Instructions          | 7  |
| Initial Set-up                  | 8  |
| Adjust Limits                   | 9  |
| Favorite Position               | 10 |
| Add or Remove Additional Remote | 11 |
| Adjust Motor Speed              | 12 |
| Roller or Sheer Mode            | 13 |
| Quick Index                     | 14 |
| Troubleshooting                 | 14 |

#### Declarations

#### **U.S. Radio Frequency FCC Compliance**

This device complies with Part 15 of the FCC Rules. Operation is subject to the following two conditions:

- (1) This device may not cause harmful interference, and
- (2) This device must accept any interference received, including interference that may cause undesired operation.

This equipment has been tested and found to comply with the limits for a Class B digital device, pursuant to Part 15 of the FCC Rules. These limits are designed to provide reasonable protection against harmful interference in a residential installation. This equipment generates, uses, and can radiate radio frequency energy and, if not installed and used in accordance with the instructions, may cause harmful interference to radio communications. However, there is no guarantee that interference will not occur in a particular installation. If this equipment does cause harmful interference to radio or television reception, which can be determined by turning the equipment off and on, the user is encouraged to try to correct the interference by one or more of the following measures:

- Reorient or relocate the receiving antenna.
- Increase the separation between the equipment and receiver.
- · Connect the equipment into an outlet on a circuit different from that to which the receiver is connected.
- Consult the dealer or an experienced radio/TV technician for help.

Any Changes or modifications not expressly approved by the party responsible for compliance could void the user's authority to operate the equipment.

#### **ISED RSS Warning:**

This device complies with Innovation, Science and Economic Development Canada licence-exempt RSS standard(s). Operation is subject to the following two conditions: (1) this device may not cause interference, and (2) this device must accept any interference, including interference that may cause undesired operation of the device. Le présent appareil est conforme aux CNR d'ISED applicables aux appareils radio exempts de licence. L'exploitation est autorisée aux deux conditions suivantes: (1) l'appareil ne doit pas produire de brouillage, et (2) l'utilisateur de l'appareil doit accepter tout brouillage radioélectrique subi, même si le brouillage est susceptible d'en compromettre le fonctionnement.

### **Safety Instructions**

#### Attention

Never drop, knock, drill or submerge the motor and RF receiver.

Read all safety instructions before installation.

Incorrect installation can lead to serious injury and will void manufacturer's liability and warranty.

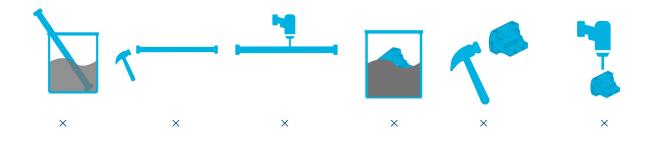

#### **Important Safety Instructions**

- 1. Do not expose motor to humid, damp, or extreme temperature conditions.
- 2. Do not drill into motor.
- 3. Do not cut the antenna. Keep it clear from metal objects.
- 4. Do not allow children to play with this device.
- 5. If the power cable or connector is damaged, do not use.
- 6. Ensure the correct crown and drive adaptor are used.
- 7. Ensure the power cable and aerial is clear and protected from moving parts.
- 8. Cable routed through walls should be properly isolated.
- 9. Motor is to be mounted in horizontal position only.
- 10. Before installation, remove unnecessary cords and disable equipment not needed for powered operation.
- 11. Installation and programming should be performed by a qualified professional. Use or modification outside the scope of these instructions may void warranty.

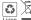

Do not dispose of in general waste. Please recycle batteries and damaged electrical products appropriately.

### **AMP<sup>™</sup> TDBU Remote Overview**

#### 1. Fields of Application

Cellular/Honeycomb TDBU Cellular/Honeycomb Day/Night

#### 2. Specification

| Voltage               | 3V (CR2450)                   |  |
|-----------------------|-------------------------------|--|
| Radio Frequency       | 433.92 MHz Bi-directional     |  |
| Transmitting Power    | 10 milliwatt                  |  |
| Operating Temperature | 14°F to 122°F (-10°C to 50°C) |  |
| RF Modulation         | FSK                           |  |
| Lock Function         | Yes                           |  |
| IP Rating             | IP20                          |  |
| Transmission Distance | up to 200m (outdoor)          |  |
|                       |                               |  |

#### 3. Remote Button Instructions

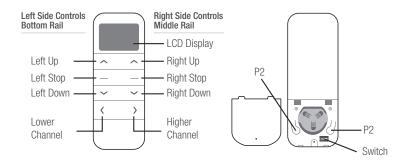

#### 4. Replace/Install CR2450 Battery

- a. Unscrew with the screwdriver then gently press down the cover.
- b. Install battery (CR2450) with positive (+) side facing up.
- c. Gently assemble the cover back and replace screw with screwdriver.

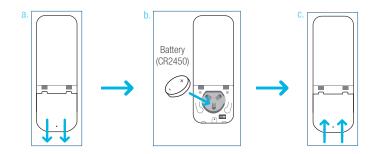

## AMP<sup>™</sup> TDBU Remote Function

#### **1. Channel Options**

#### Select A Channel

a. Press "<" button on the remote to select a lower channel.

b. Press ">" button on the remote to select a higher channel.

#### **Hide Unused Channels**

a. Press and Hold (about 3 sec) "<" and ">" buttons simultaneously until remote control displays "C" (channel).

b. Press "<" or ">" button to select required quantity of channel (between 1 to 15).

c. Press "Stop" button to confirm selection (the example shows a 5-channel selection). The LCD will display "o" (OK) once to confirm selection.

2. Advanced Setting - Disable Limit Setting

a. Remove the cover from the backside of remote, the lock switch is in the right corner.

b. Move the switch to the "Lock" position to disable the following commands, remote will show "L" (lock):

- Change Motor Direction
- Setting the Upper and Lower Limit
- Adjust Limit
- Roller Mode or Sheer Mode

c. Move the switch to "Unlock" position to assess all remote functions, remote will show "U" (unlock).

\*This advanced feature is intended to be used after all shade programming is completed. User Mode will prevent accidental or unintended changing of limits.

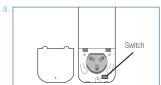

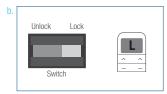

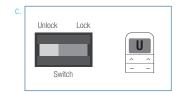

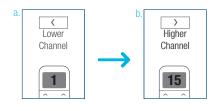

>

Higher

Channel

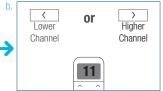

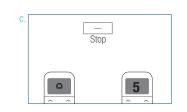

÷

C

<

Lower Channel

Remote Control **Remote Response** 

Action on

Action on

Action on

**Remote Control** 

**Remote Response** 

**Remote Control** 

**Remote Response** 

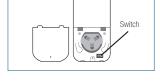

#### **P1 Button Instructions**

#### 2. P1 Button Location

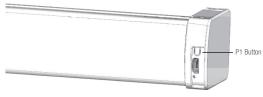

TDBU honeycomb shades

#### 2. P1 Button Instruction

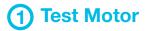

Happening as you press for 1 second

Press P1 Less than 1 sec.

## 2 Activate Pairing Mode

Happening as you press for 2 seconds

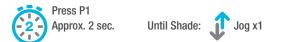

## 3 Sleep Mode

Happening as you press for 6 seconds

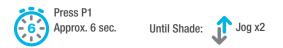

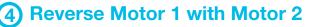

Happening as you press for 10 seconds

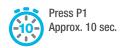

Until Shade: Jog x3

## **5** Reset To Factory Settings

Happening as you press for 14 seconds

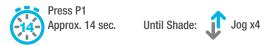

#### **Initial Set-up**

#### 1. Pair / Unpair Remote Control

#### a. Press "P1" button (about 2 sec) on the End Cap as Action on а shown until motor jog x1. Endcap b. In the next 10 secs, press and hold Left "Stop" button on the remote control until motor jog x2. Motor Response 🕂 Joq x1 Action on Remote Control Left Stop \* Repeat the same procedure to unpair remote control. Motor Response 🦸 Jog x2 2. Change Motor Direction (if necessary) ~ $\sim$ -Press Left "Up" or Left "Down" button to check if the + Action on Left Up Left Down Remote Control shade moves in the desired direction. Motor Response If you need to reverse the direction, press and hold (about ႐ုံ Jog x1 2 sec) Left "Up" and Left "Down" buttons simultaneously until motor jog x1. \*The operation is only valid when there are no limits. 3. Setting the Upper and Lower Limits

#### Set Upper Limit

a. Press Right "Up" button to raise the Middle Rail, then press Right "Stop" button when it is in the desired upper limit.

b. Press Left "Up" button to raise the Bottom Rail, then press Left "Stop" button when it is in the desired upper limit.

c. Press and hold (about 2 sec) Left "Up" and Left "Stop" buttons simultaneously until motor jog x2.

Set Lower Limit

a. Press Left "Down" button to lower the Bottom Rail, then press Left "Stop" button when it is in the desired lower limit.

b. Press Right "Down" button to lower the Middle Rail, then press Right "Stop" button when it is in the desired lower limit.

c. Press and hold (about 2 sec) Left "Down" and Left "Stop" buttons simultaneously until motor jog x2.

Action on **Remote Control** 

Middle Rail Response

Action on **Remote Control** 

Motor Response

Action on

Bottom Rail

Response

Action on **Remote Control** 

Motor Response

**Remote Control** 

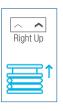

Left Down

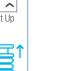

Bottom Rail Response

Action on

Remote Control

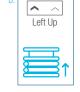

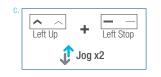

Middle Rail Response

Action on Remote Control

~ Right Down

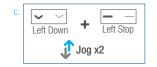

Factory Mode Complete **User Mode Begins** 

#### \* All setup needs to be done using LEFT SIDE of the remote.

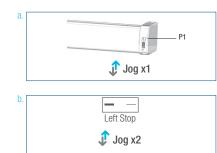

#### Adjust Limits

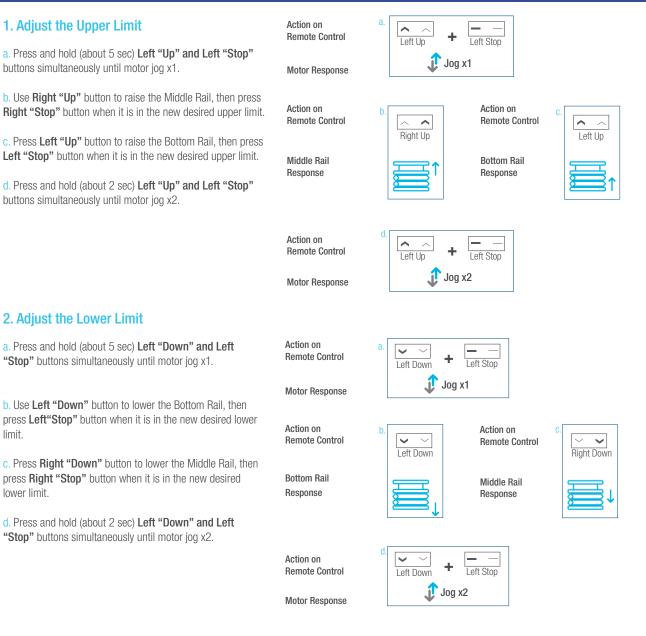

\*If you exit the limit setting status before you finish the limi settings, the motor will take the previous existing limits.

#### **Favorite Position**

#### 1. Set Favorite Position

a. Use Left "Up" or Left "Down" button to move the shade to desired Favorite position.

b. Press Right "P2" button on the back of remote control until motor jog x1.

c. Press and hold (about 2 sec) Left "Stop" button until motor jog x1.

d. Once more, press and hold (about 2 sec) Left "Stop" button until motor jog x2.

#### Action on **Remote Control**

Motor Response

Action on **Remote Control** Motor Response

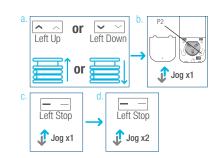

#### 2. Send Shade to Favorite Position

Press and hold (about 2 sec) Left "Stop" button, motor will move to Favorite position.

Action on **Remote Control** 

Shade Response

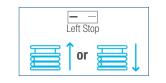

#### 3. Delete Favorite Position

a. Press Right "P2" button until motor jog x1.

b. Press and hold (about 2 sec) Left "Stop" button until motor jog x1.

c. Once more, press and hold (about 2 sec) Left "Stop" button until motor jog x1.

Action on Remote Control

Action on

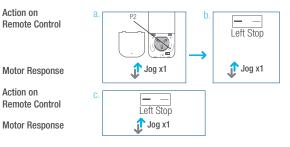

## Add or Remove Additional Remote

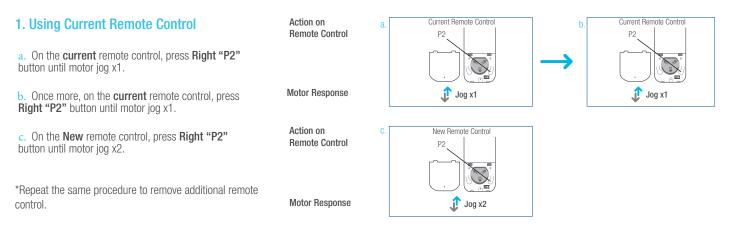

#### 2. New Remote Control

Follow instructions under the section 1. Pair / Unpair Remote Control

#### **Adjust Motor Speed 1. Acceleration Speed** Action on P2 Left Up Remote Control a. Press Right "P2" button until motor jog x1. $\mathbb{Z}$ b. Press Left "Up" button until motor jog x1. 🗊 Jog x1 Motor Response 🦸 Jog x1 c. Once more, press Left "Up" button until motor jog x2. Action on Left Up Remote Control 🗊 Jog x2 Motor Response Action on 2. Deceleration Speed b P2 Left Down Remote Control a. Press Right "P2" button until motor jog x1. $\mathbb{Z}$ b. Press Left "Down" button until motor jog x1. 🗊 Jog x1 Motor Response 🗊 Jog x1 c. Once more, press Left "Down" button until motor jog x2. Action on Left Down Remote Control \*If the motor has no response, it already has a Maximum or

Motor Response

🗊 Jog x2

12 ™ TDBU REMOTE | **PROGRAMMING GUIDE** 

Minimum speed.

## **Roller or Sheer Mode**

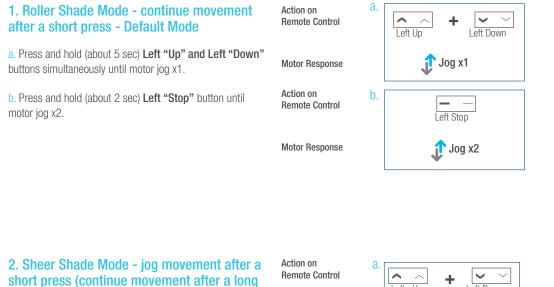

a. Press and hold (about 5 sec) Left "Up" and "Left Down" buttons simultaneously until motor jog x1.

press)

b. Press and hold (about 2 sec) **Left "Stop"** button until motor jog x1.

Motor Response

Action on Remote Control

Motor Response

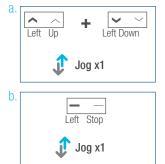

## **Quick Index**

|     | Settings                         | Steps                                                                                                    |
|-----|----------------------------------|----------------------------------------------------------------------------------------------------|
| 1 F | Pairing                          | P1 (hold down for 2s) $>$ Left Stop (hold down for 2s)                                                                                                    |
| 2 3 | Switch Rotating Direction        | Left Up + Left Down (hold down for 2s)                                                                                                    |
| 3 3 | Setting Upper & Lower Limits     | Upper Limit: Up (hold down for 2s) > Left Up + Left Stop (hold down for 2s)<br>Lower Limit: Down (hold down for 2s) > Left Down + Left Stop (hold down for 2s)                                                                                    |
| 4 / | Add / Remove Favorite Position   | P2 > Left Stop > Left Stop                                                                                                    |
| 5 F | Roller Mode & Sheer Mode Switch  | Left Up + Left Down (hold down for $5s$ ) > Stop                                                                                                    |
| 6 / | Adjust Limits                    | $\label{eq:limit: Left Up + Left Stop (hold down for 5s) > Up or Down > Left Up + Left Stop (hold down for 2s) \\ Lower Limit: Left Down + Left Stop (hold down for 5s) > Up or Down > Left Down + Left Stop (hold down for 2s) \\ \end{tabular}$ |
| 7 F | Pair / Unpair Additional Emitter | P2 (existing) > P2 (existing) > P2 (new)                                                                                                    |
| 8 3 | Speed Regulation                 | Acceleration: P2 > Left Up > Left UpDeceleration: P2 > Left Down > Left Down                                                                                                    |

## Troubleshooting

| External battery pack is depleted                   | Recharge with compatible AC adaptor and check connection and positioning of solar PV panel                                                                                                    |
|-----------------------------------------------------|----------------------------------------------------------------------------------------------------|
| Insufficient charging from Solar PV Panel           | Check connection and orientation of solar PV panel                                                                                                    |
| Remote control battery is discharged                | Replace battery                                                                                                    |
| Battery is inserted incorrectly into remote control | Check battery polarity                                                                                                    |
| Radio interference / shielding                      | Ensure remote control and the antenna on the motor are positioned away from metal objects                                                                                                    |
| Receiver distance is too far from Remote Control    | Move remote control to a closer position                                                                                                    |
| Power failure                                       | Check power supply to motor is connected and active                                                                                                    |
| Incorrect wiring                                    | Check that wiring is connected correctly (refer to motor installation instructions)                                                                                                    |
|                                                     | Always reserve an individual channel for programming functions                                                                                                    |
| Multiple motors are paired to the same channel.     | SYSTEM BEST PRACTICE - Provide an extra 15 channel remote in your multi-motor projects that provides individual control for each motor for programming purposes                                                                                                    |
|                                                     | Place all other motors into sleep mode (ref to P1 button instructions)                                                                                                    |
|                                                     | Insufficient charging from Solar PV Panel<br>Remote control battery is discharged<br>Battery is inserted incorrectly into remote control<br>Radio interference / shielding<br>Receiver distance is too far from Remote Control<br>Power failure<br>Incorrect wiring |

#### Declarations

#### U.S. Radio Frequency FCC Compliance

This device complies with Part 15 of the FCC Rules. Operation is subject to the following two conditions:

(1) This device may not cause harmful interference, and

(2) This device must accept any interference received, including interference that may cause undesired operation.

This equipment has been tested and found to comply with the limits for a Class B digital device, pursuant to Part 15 of the FCC Rules. These limits are designed to provide reasonable protection against harmful interference in a residential installation. This equipment generates, uses, and can radiate radio frequency energy and, if not installed and used in accordance with the instructions, may cause harmful interference to radio communications. However, there is no guarantee that interference to radio or television reception, which can be determined by turning the equipment off and on, the user is encouraged to try to correct the interference by one or more of the following measures:

- · Reorient or relocate the receiving antenna.
- . Increase the separation between the equipment and receiver.
- Connect the equipment into an outlet on a circuit different from that to which the receiver is connected.
- Consult the dealer or an experienced radio/TV technician for help.

Any Changes or modifications not expressly approved by the party responsible for compliance could void the user's authority to operate the equipment.

#### **ISED RSS Warning:**

This device complies with Innovation, Science and Economic Development Canada licenceexempt RSS standard(s). Operation is subject to the following two conditions: (1) this device may not cause interference, and (2) this device must accept any interference, including interference that may cause undesired operation of the device. Le présent appareil est conforme aux CNR d'ISED applicables aux appareils radio exempts de licence. L'exploitation est autorisée aux deux conditions suivantes: (1) l'appareil ne doit pas produire de brouillage, et (2) l'utilisateur de l'appareil doit accepter tout brouillage radioélectrique subi, même si le brouillage est susceptible d'en compromettre le fonctionnement.

#### FCC SAR Warning:

RF Exposure Information (SAR): The SAR limit of USA (FCC) is 1.6W/Kg averaged over one gram of tissue.

Product Type: AMP Bridge (FCC ID: 2AU29AMPRFWIFIUSB) has also been tested against this SAR limit. The device was tested for typical body-worn operations to keep the AMP Bridge at least 5mm from the body. When worn on body must be correct back clip for this product, use of non-approved accessories may result in exposure levels which exceed the uncontrolled environmental RF exposure limits.

#### ISED SAR Warning:

The SAR limit of IC is 1.6W/Kg averaged over one gram of tissue.

Product Type: AMP Bridge, model number: AMP USB Bridge Wifi and RF (IC: 25624-AMPRFWIFI) has also been tested against this SAR limit. The device was tested for typical body-worn operations to keep the AMP Bridge at least 5mm from the body. When worn on body must be correct back clip for this product, use of non-approved accessories may result in exposure levels which exceed the uncontrolled environmental RF exposure limits.

Le SAR de IC est limité à 1.6w / kg, avec une moyenne par gramme. Produits Type: AMP Bridge, type: AMP USB Bridge Wifi and RF (IC: 25624-AMPRFWIFI) a également été testé pour la limite SAR. Ce dispositif est utilisé pour tester des opérations d'usure corporelle typiques et des opérations en direction du Haut de physique, de manière à maintenir une distance d' au moins 5mm entre le AMP Bridge et le visage. Osure.`

> AMP USB Bridge allows the user to link their motorized Shades, Blinds, and Draperies into a Wi-Fi network enabling control via smart APP and interaction with other IoT products.

AMP<sup>™</sup> Bridge Quick Start Guide

Product

Certification

FC

#### Step 1

Please scan the QR Code below to download the app.

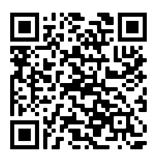

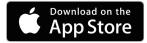

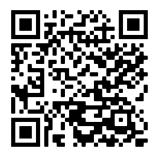

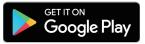

#### Step 2

Please scan the QR Code below to learn more about linking the AMP USB Bridge with your home Wi-Fi router, setting up the AMP APP, and establishing a connection with other IoT applications.

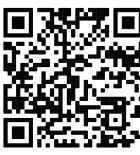

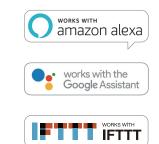

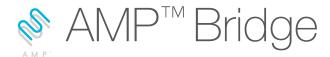

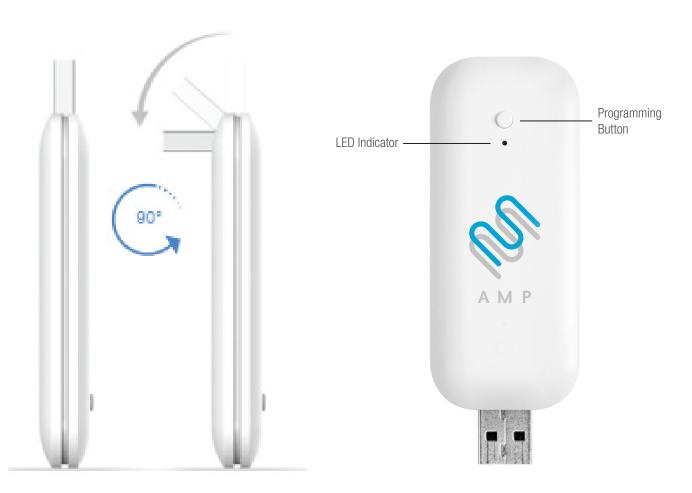

#### Product Parameter

| Input Voltage           | 5V DC (USB Type A)          |
|-------------------------|-----------------------------|
| Input Power             | 1000mA                      |
| WiFi Network            | 2.4GHz only (802.11b/g/n)   |
| Shade Control Frequency | 433.92 MHz                  |
| Range                   | 30 meters or 98 feet        |
| Protection Class        | IP20                        |
| Operation Temperature   | 32°F to 104°F (0°C to 40°C) |

## Status Indicator

| Color                   | Meaning               | Duration                        |
|-------------------------|-----------------------|---------------------------------|
| Constant Blue           | Working fine          | Constant                        |
| Slow Flashing Red       | Wi-Fi is disconnected | Continuously till status change |
| Slow Flashing Yellow    | Wi-Fi is connected    | Continuously till status change |
| •••• Quick Flashing Red | Bridge reset          | 5 times                         |
| Slow Flashing Purple    | Pairing underway      | Continuously till status change |
| Slow Flashing Green     | Upgrade in progress   | Continuously till status change |

#### **Programming / Pairing**

Press and hold programming button for about 2 seconds, then release until the LED blinks purple.

#### Reset

Press and hold programming button for about 10 seconds, then release until the LED blinks red.